**Внимание! Все действия вы производите на ваш страх и риск. В процессе прошивки существует небольшая вероятность того, что вы можете испортить телефон, и не будет возможности его восстановить, потому внимательно следуйте всем инструкциям. В случае неудачной самостоятельной прошивки телефона INOI, данная неисправность не будет, является гарантийной, и сервисный центр имеет основания для снятия устройства с гарантии. Перед прошивкой сохраните всю информацию, которая Вам необходима, т.к в процессе прошивания все данные будут удалены!** 

### **1. Установите все драйвера, необходимые для прошивания устройства**.

Если устройство предложит Вам выбрать драйвер самостоятельно, то установите его в зависимости от Вашей ОС (например, для ХР) или запустите программу для автоматической установки драйверов. **See InstallDriver.exe** 

## **2. Включите программу прошивальщик (Flash\_tool) для этого запустите в папке прошивальщика**   $\bigcap$  Flash tool.exe

Вы увидите перед собой следующий интерфейс:

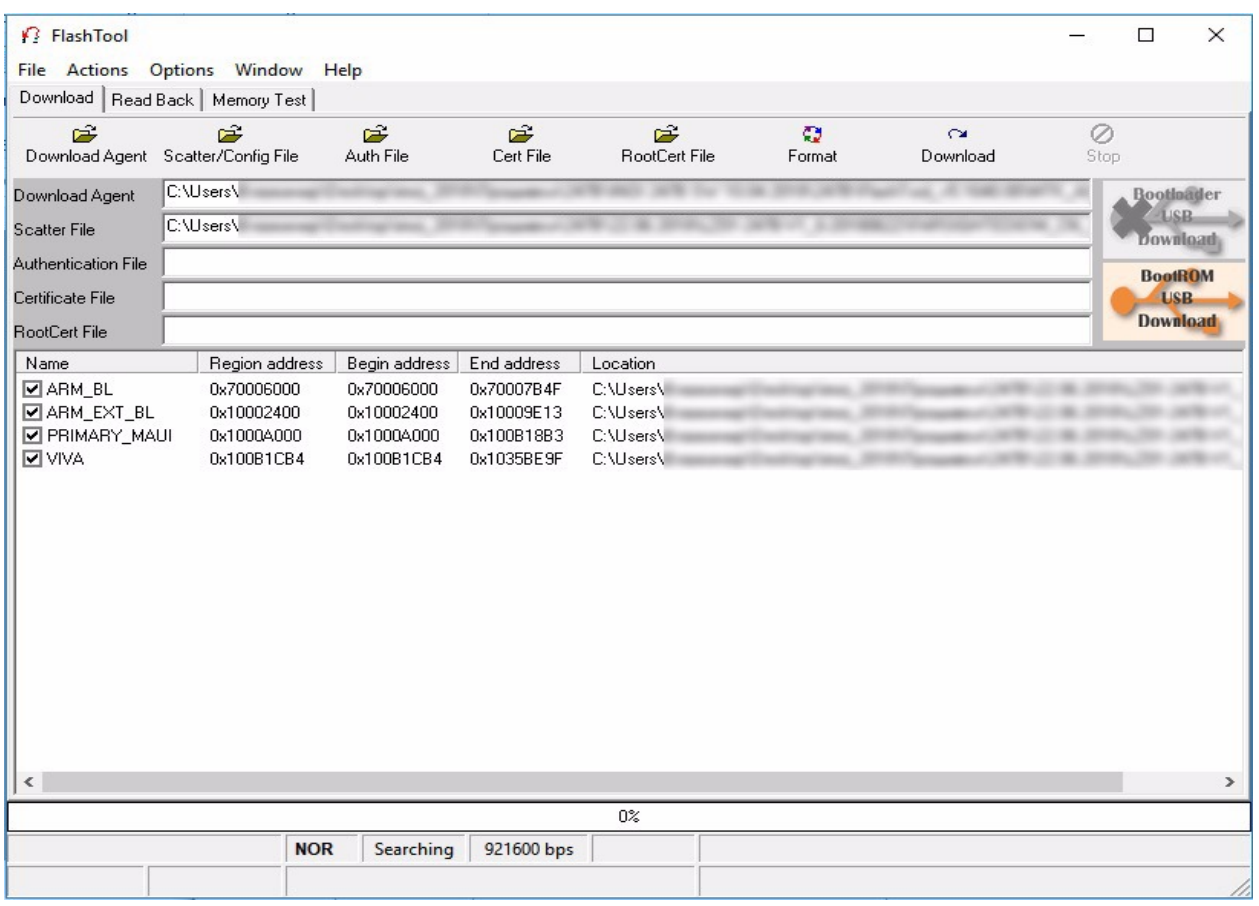

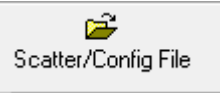

**3. Нажмите клавишу Scatter/Config File и подгрузите прошивку.**

# **4. В папке с прошивкой нужно выбрать файл с названием FARSIGHTED61M\_CN\_11C\_BB.cfg,**

**например**:

#### **5. Нажмите клавишу Download и подключите телефон в выключенном состоянии к ПК.**

 $\sim$ Download

## **6. После данных действий прошивка должна запуститься автоматически, в строке состояния отобразится процесс загрузки прошивки.**

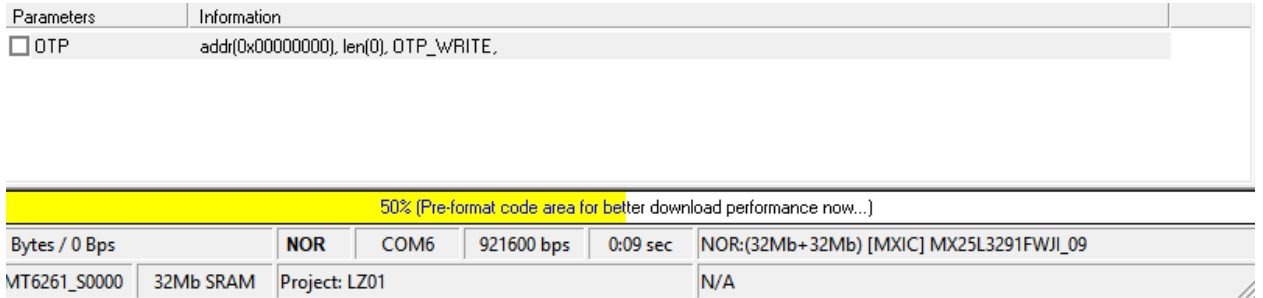

**7. После успешного завершения процесса прошивания в интерфейсе программы вы увидите, что прошивка загружена на 100%, можете отключить смартфон от ПК и включить его.**

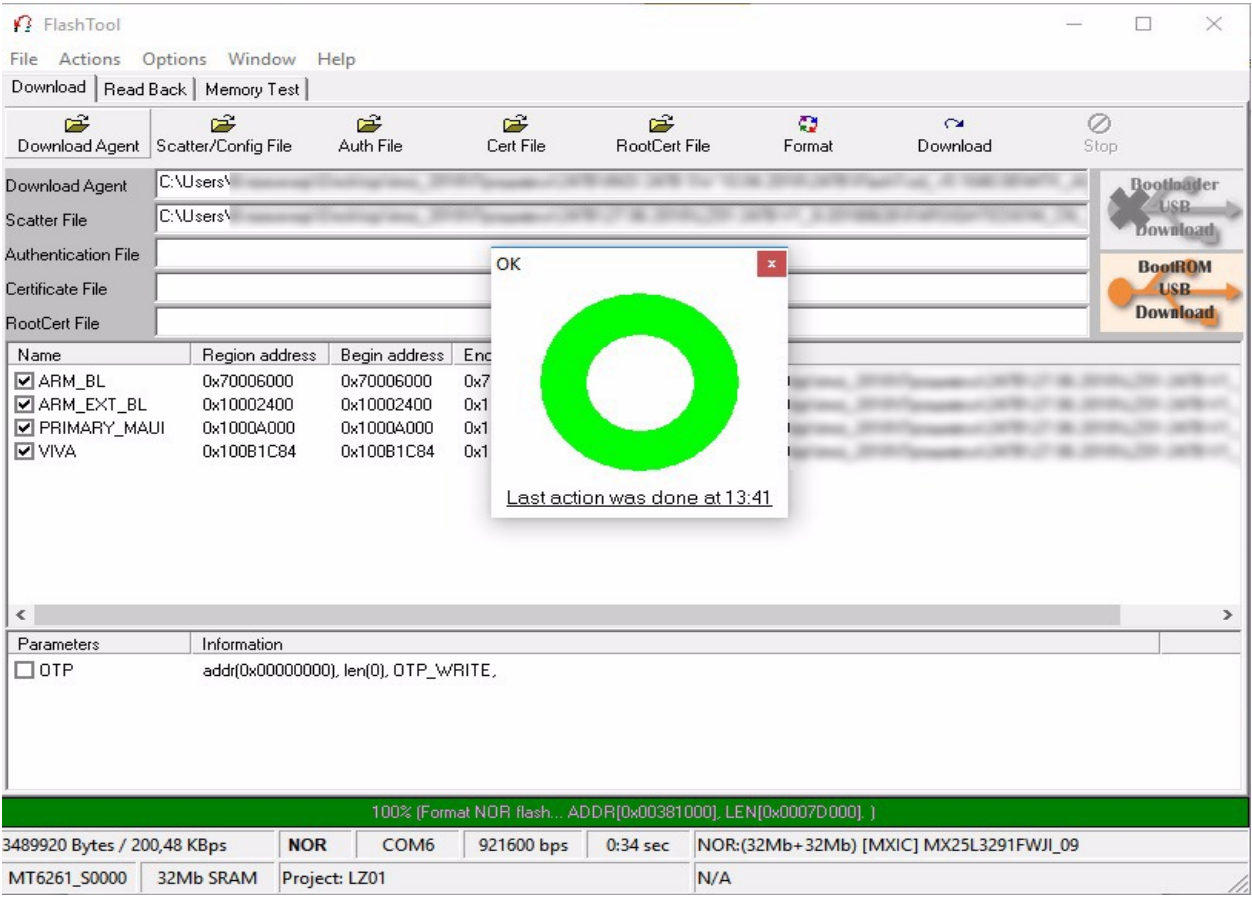